# **Інструкція по роботі з системою подання заяв в електронній формі**

#### **І. Загальні положення**

#### **[ІІ. Реєстрація в](http://192.168.16.3/instruction.php#razdel2)ступника**

# **ІІІ. Особистий електронний кабінет вступника**

#### **ІV. Процедура подання електронних заяв**

*(розділ буде доступним перед терміном початку подання – 12.07.2017)*

# **І. ЗАГАЛЬНІ ПОЛОЖЕННЯ**

Робота системи «Подання та розгляду заяв в електронній формі на участь у конкурсному відборі до вищих навчальних закладів» регламентується Умовами прийому до вищих навчальних закладів України у 2017 році та Порядком подання та розгляду заяв в електронній формі на участь у конкурсному відборі до вищих навчальних закладів, затвердженими наказом Міністерства освіти і науки України № 1236 від 13.10.2016 року, зареєстрованим у Міністерстві юстиції України 23.11.2016 року.

Системою подання **заяв в ЕЛЕКТРОННІЙ формі** зможуть скористатися у повній мірі тільки вступники, які мають **атестат** про повну загальну середню освіту та **сертифікати** ЗНО 2016 або 2017 років і бажають вступити на денну або заочну форми навчання за освітніми ступенями **бакалавр** (**магістр** медичного, фармацевтичного та ветеринарного спрямувань), а також на денну форму навчання за освітньо-кваліфікаційним рівнем **молодший спеціаліст**.

Тільки введення правильних та достовірних даних надають Вам можливість прийняти участь у конкурсному відборі та при успішному його проходженні бути рекомендованими до зарахування в обраний вищий навчальний заклад.

*УВАГА! Подають заяви в ПАПЕРОВІЙ формі вступники на основі повної загальної середньої освіти, які:*

*– мають спеціальні умови щодо участі в конкурсному відборі при вступі, передбачені пунктом 3 розділу IІІ Умов, або право на зарахування за квотами-1,* *квотами-2, передбачене пунктом 5 розділу IV Умов, і бажають скористатися цими правами;* 

*– мають розбіжності в прізвищі, імені, по батькові, даті народження, статі або громадянстві вступника в атестаті про повну загальну середню освіту та у сертифікаті зовнішнього незалежного оцінювання.*

Увійдіть на сторінку системи подання заяв в електронній формі за адресою: *[http://ez.osvitavsim.org.ua](http://ez.osvitavsim.org.ua./)*.

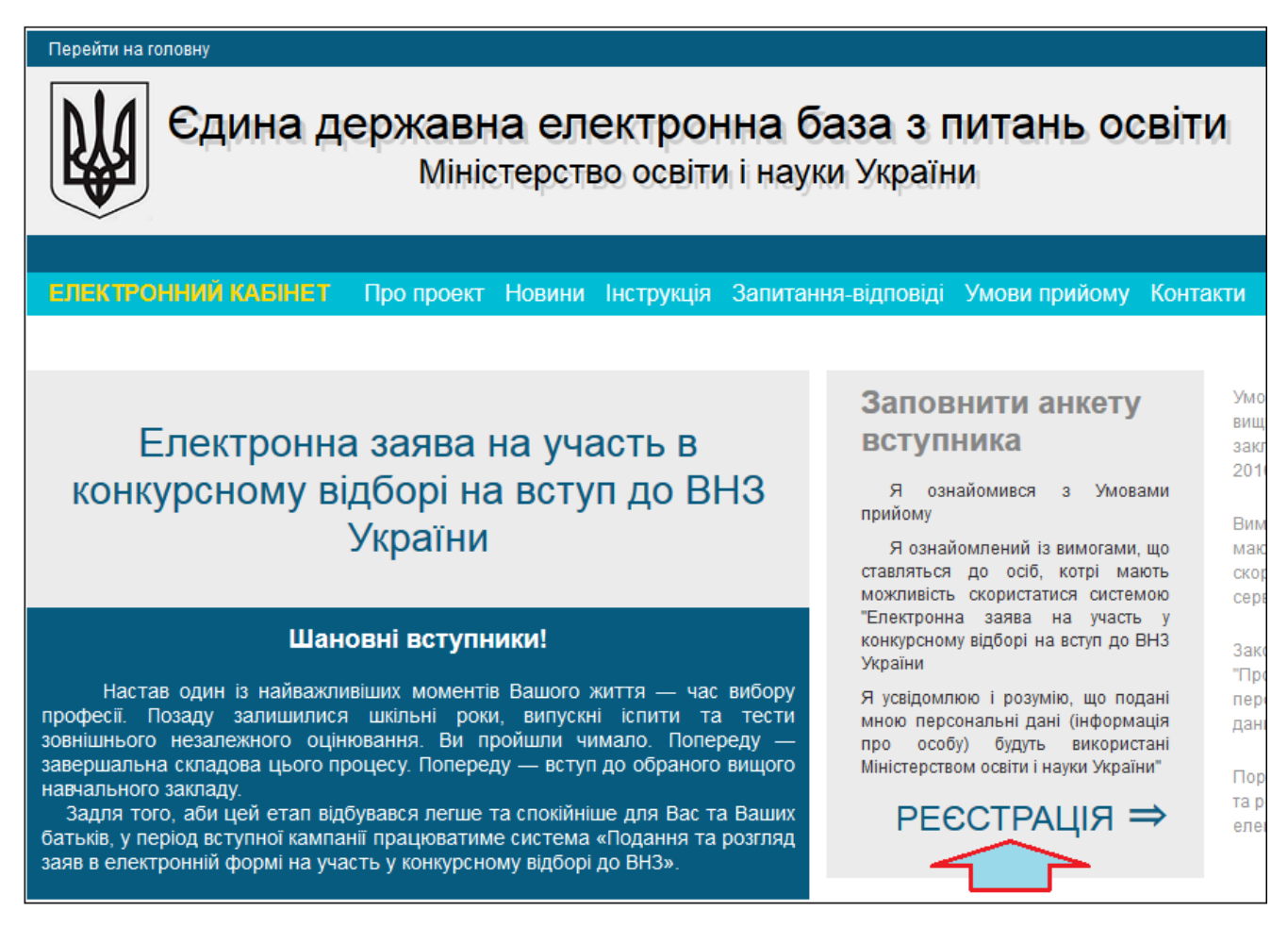

Перед початком роботи обов'язково перегляньте інформацію у розділах:

- **Про проект**
- **Новини**
- **Інструкція**
- **Запитання-відповіді**
- **Умови прийому**
- **Контакти**

Після ознайомлення з вищевказаними матеріалами необхідно **зареєструватись** у системі: натисніть «**РЕЄСТРАЦІЯ**» *(у вікні «Заповнити анкету вступника»)*.

# **II. РЕЄСТРАЦІЯ ВСТУПНИКА**

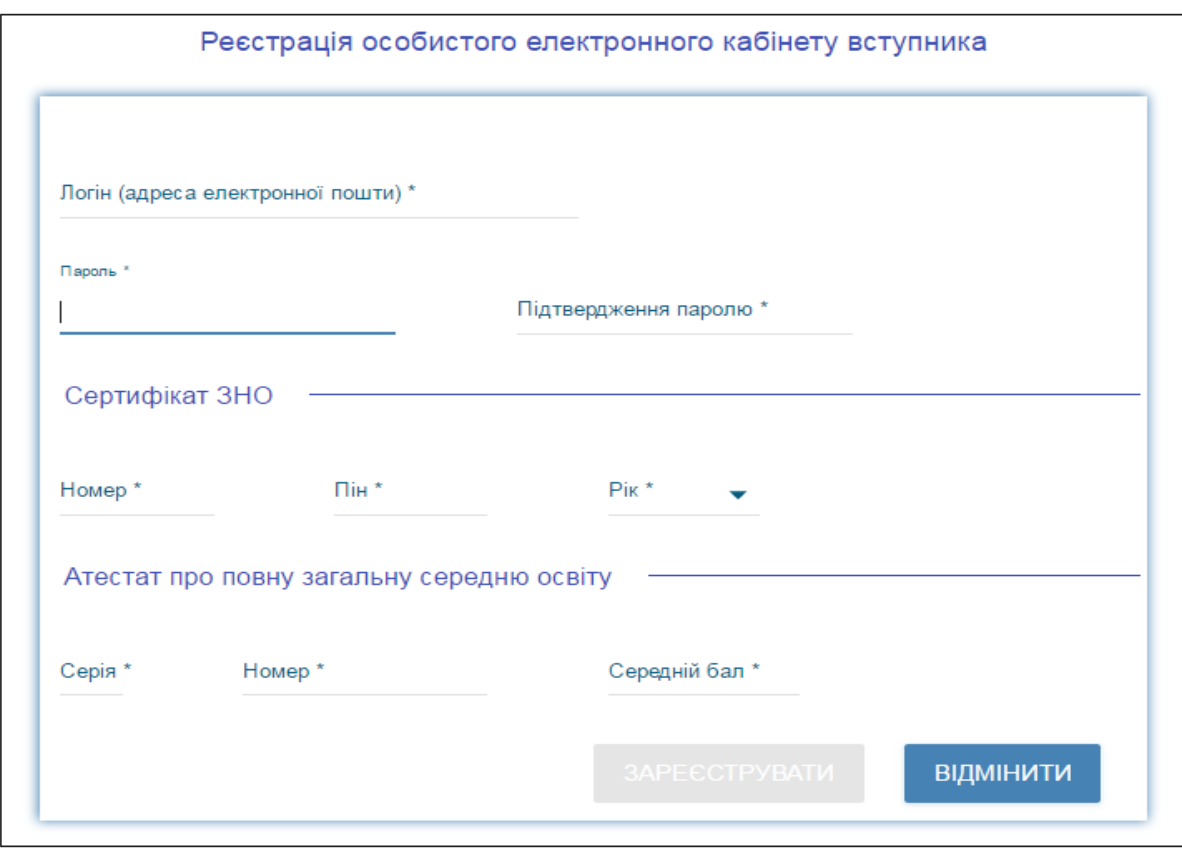

Для **РЕЄСТРАЦІЇ** уважно заповніть у формі усі поля достовірними даними.

# **2.1. Поля, які необхідно заповнити**

Усі поля обов'язкові для заповнення (позначені «**\***»).

**ЛОГІН (адреса електронної пошти)** – введіть адресу своєї діючої електронної пошти. На цю адресу Вам надійде логін та пароль доступу до системи. Вказана адреса буде Вашим **ЛОГІНОМ** для входу до електронного кабінету у подальшому. Система автоматично перевірить його на співпадіння з уже існуючими. У випадку, якщо буде зафіксовано ідентичність логінів, Вам буде видано попередження. Для вирішення проблеми Вам треба створити унікальний логін.

**ПАРОЛЬ** (**Підтвердження паролю**) – не менше 6 символів.

# **Дані сертифіката ЗНО:**

**Номер** – 7 цифр номера сертифіката ЗНО;

**Пін** – 4 цифри пін-коду сертифіката ЗНО;

**Рік отримання** – оберіть із випадаючого списку рік отримання сертифіката ЗНО (*2016 або 2017*).

У випадку, якщо Ви маєте два сертифікати ЗНО, дані обох сертифікатів будуть автоматично відображені в особистому *електронному кабінеті вступника* після реєстрації в системі.

**Дані атестата про повну загальну середню освіту (ПЗСО):**

**Cерія атестата** – 2 літери;

**Номер атестата** – 8 цифр;

**Середній бал атестата** – вказаний у додатку до атестата про ПЗСО.

*ВАЖЛИВО! При введенні даних середнього балу атестата про повну загальну середню освіту будьте дуже уважні, оскільки ці дані Ви не зможете змінити після подання ПЕРШОЇ ЗАЯВИ. Усі електронні заяви будуть подані саме з цим балом. Якщо навчальний заклад при перевірці виявить помилкові дані про середній бал атестату, він має право відмовити Вам в участі у конкурсному відборі.*

Після заповнення форми натисніть кнопку «**ЗАРЕЄСТРУВАТИ**».

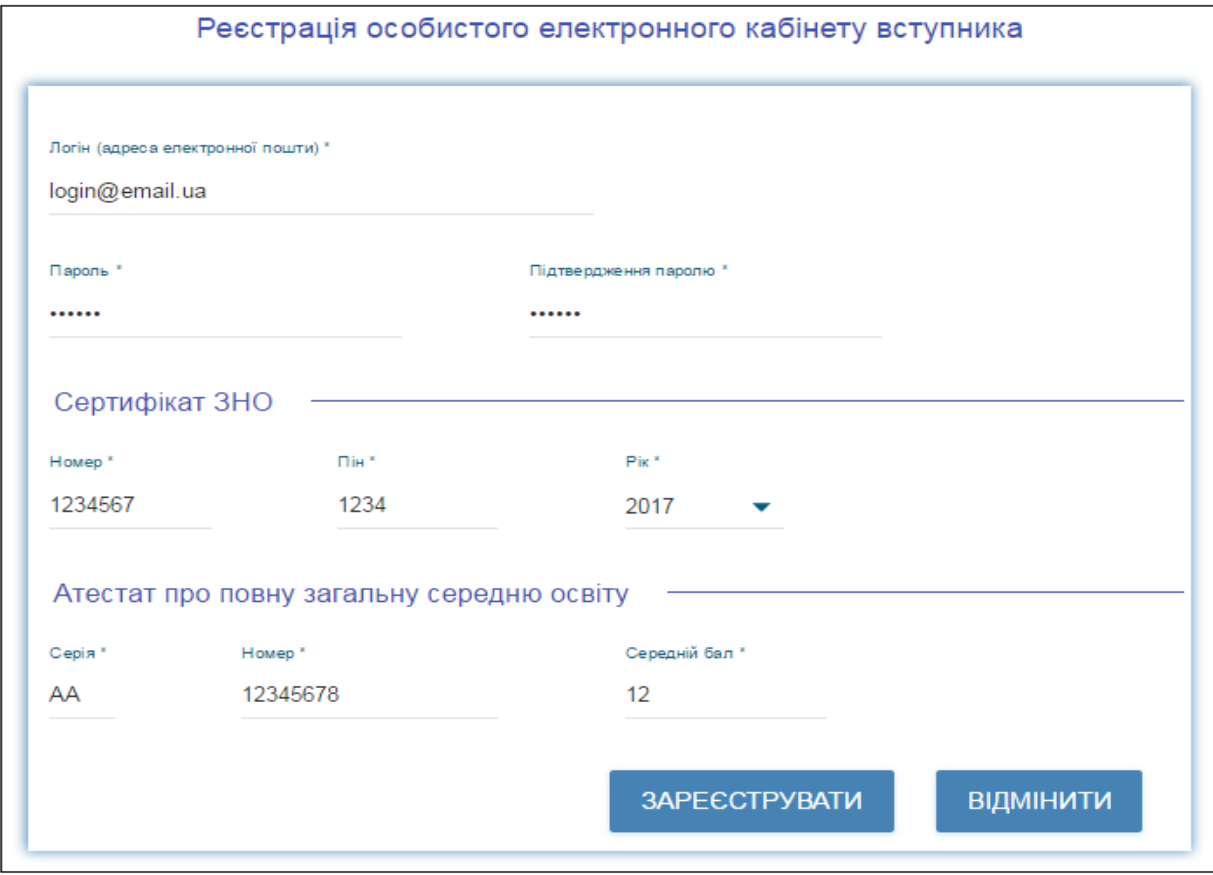

Системою буде надіслано запит до ЄДЕБО для перевірки правильності внесених даних.

# **2.2. Завершення реєстрації**

В якості підтвердження вказаних даних в ЄДЕБО буде створено обліковий запис, **логін та пароль** якого надалі буде Вашим для доступу до особистого *електронного кабінету вступника*.

У разі успішної реєстрації Ви отримаєте на екрані повідомлення.

На вказану Вами адресу електронної пошти надійде лист для **АКТИВАЦІЇ** електронного кабінету вступника *(не знищуйте цей лист!).*

# **ІІІ. ОСОБИСТИЙ ЕЛЕКТРОННИЙ КАБІНЕТ ВСТУПНИКА**

#### **3.1. Вхід до електронного кабінету вступника**

Успішна реєстрація в системі надає можливість увійти до електронного кабінету вступника на сайті *[http://ez.osvitavsim.org.ua](http://ez.osvitavsim.org.ua./)*.

Кнопка «**ЕЛЕКТРОННИЙ КАБІНЕТ**» знаходиться на головній сторінці сайту зверху ліворуч.

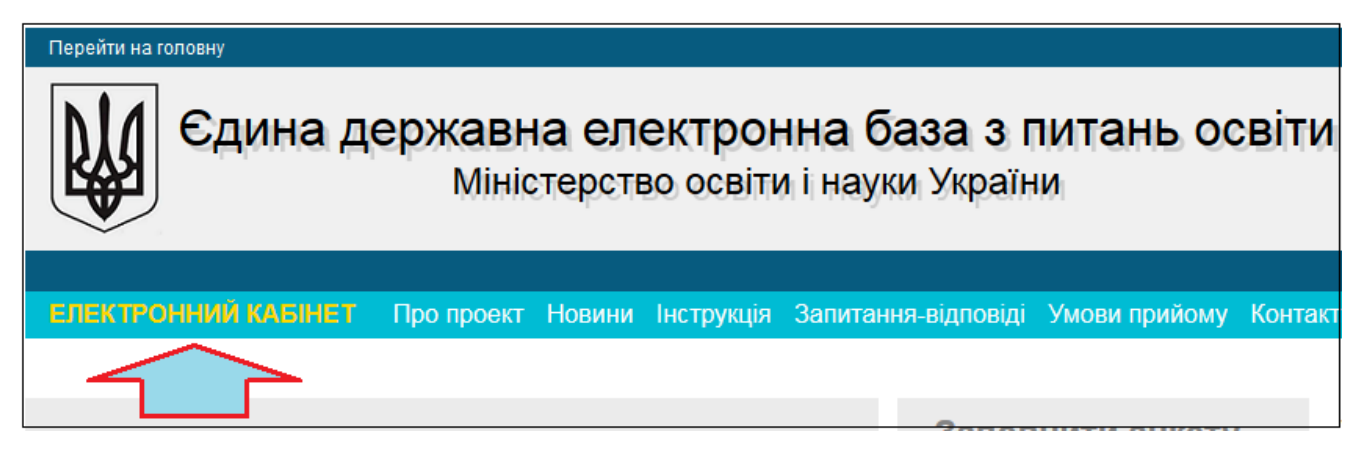

У вікні, що відкрилось, введіть Ваші **логін** та **пароль**:

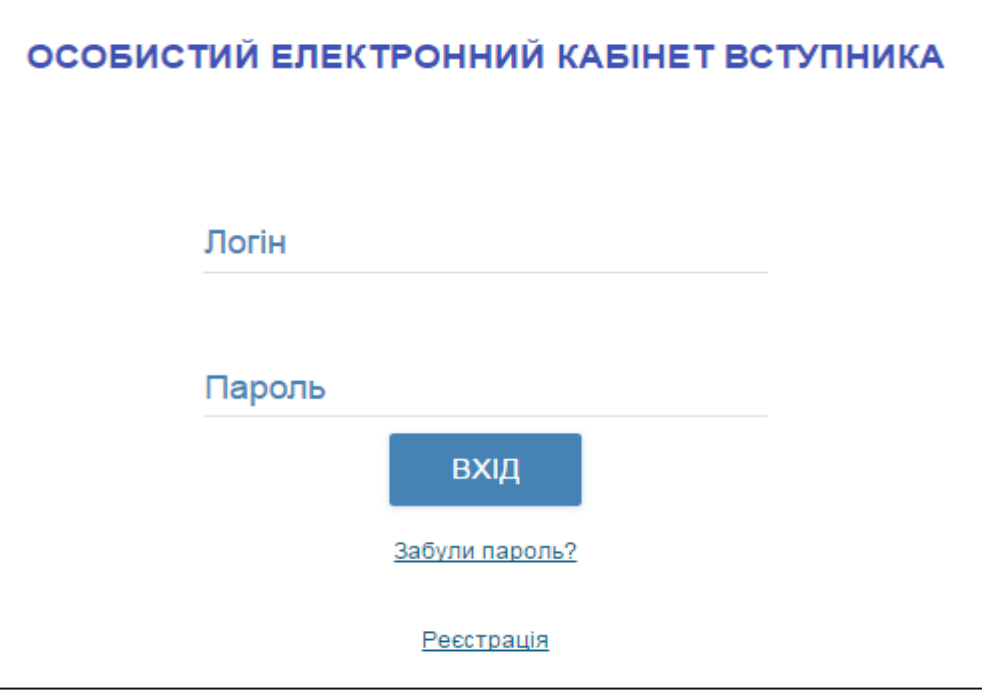

Після заповнення форми натисніть кнопку «**ВХІД**».

*Зверніть увагу! У випадку, якщо після вводу логіну та паролю знову завантажується головна сторінка, необхідно «очистити» історію та кеш браузера за весь період або змінити браузер.*

*ВАЖЛИВО! Якщо Ви забули пароль від особистого електронного кабінету натисніть кнопку «Забули пароль?» та заповніть запропоновані поля.*

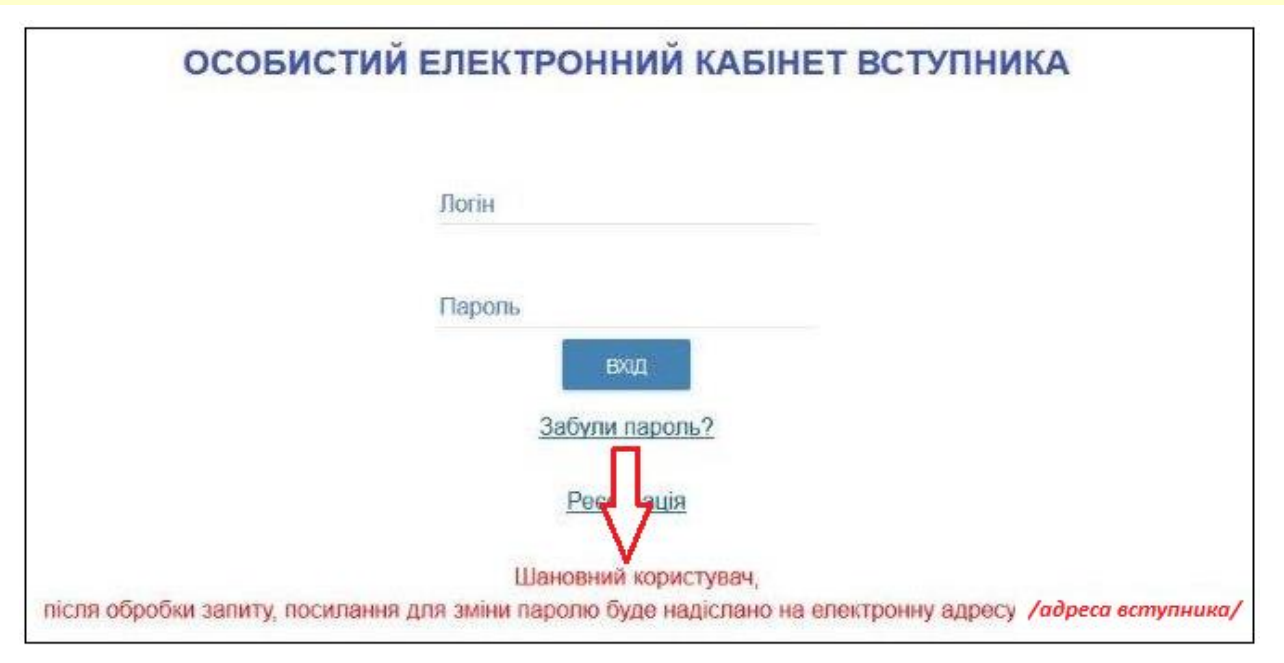

У цьому вікні можна також розпочати реєстрацію електронного кабінету для іншої особи.

#### **3.2. Внесення даних вступника в особистому електронному кабінеті**

Після успішного входу до електронного кабінету вступника відкриється вікно з інформацією про Ваш атестат про ПЗСО та сертифікат(и) ЗНО.

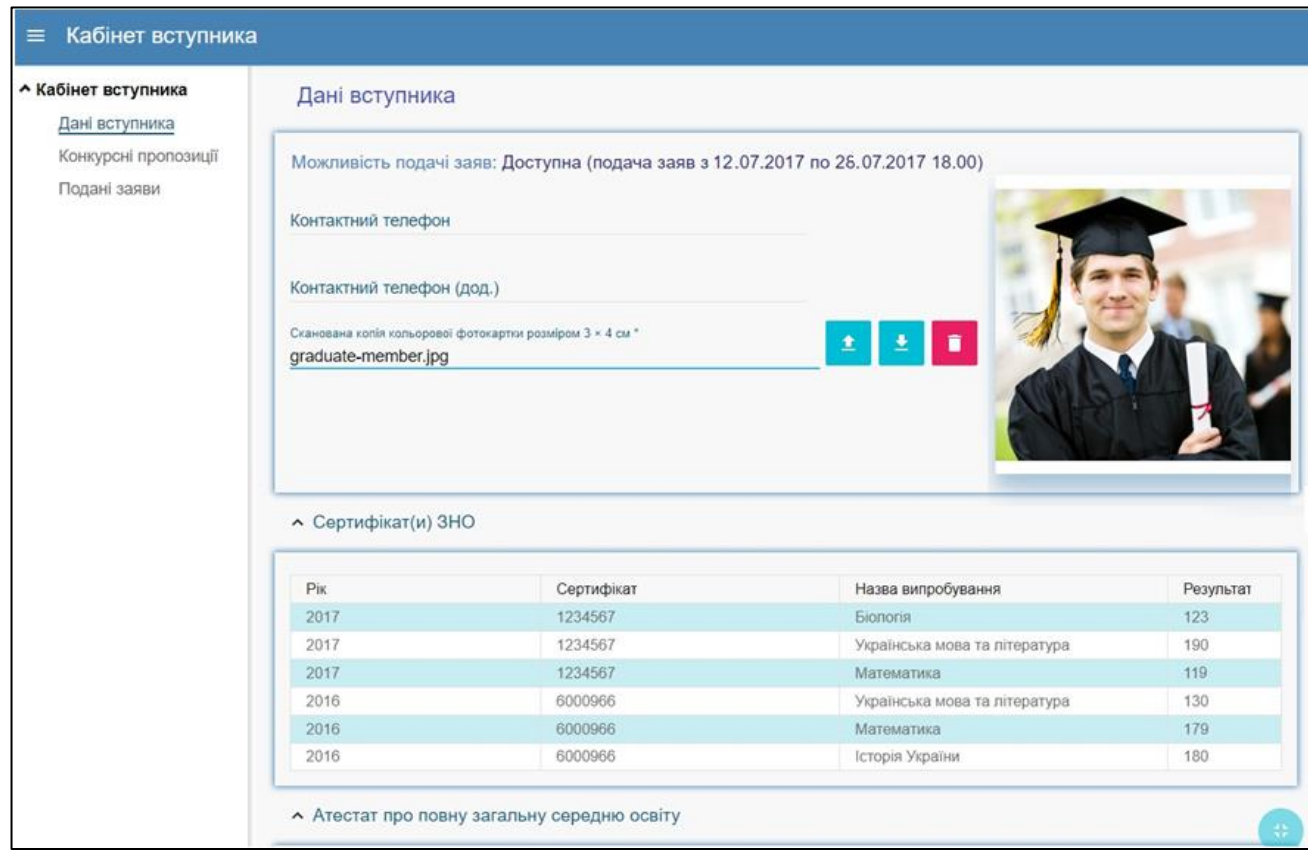

В електронному кабінеті вступника:

– заповніть обов'язкові **особисті дані** та завантажте **сканкопії** необхідних документів для подання електронних заяв;

– переглядайте **конкурсні пропозиції** від ВНЗ для вступу;

– здійсніть **подання заяв** до ВНЗ України *(з 12 до 26 липня 2017 р.)* та переглядайте їх поточний стан.

# **1) Контактний телефон**

Контактні телефони потрібні для оперативного зв'язку ВНЗ з вступником. Співробітники приймальних комісій потребують оперативного зв'язку зі вступниками чи їх батьками, тому вкажіть декілька телефонних номерів.

# **2) Завантаження КОЛЬОРОВОЇ ФОТОКАРТКИ вступника (3х4 см)**

Файл завантажується у форматі *JPG (JPEG, PNG)*, максимальний розмір файлу - *1 Мб*.

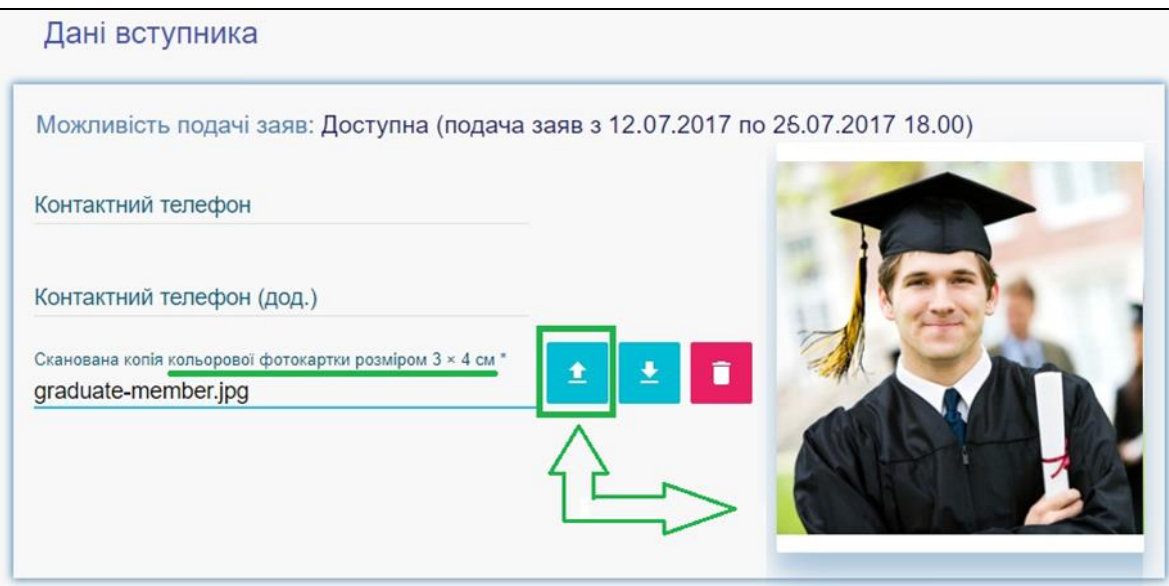

# **3) Перевірка даних сертифікатів ЗНО**

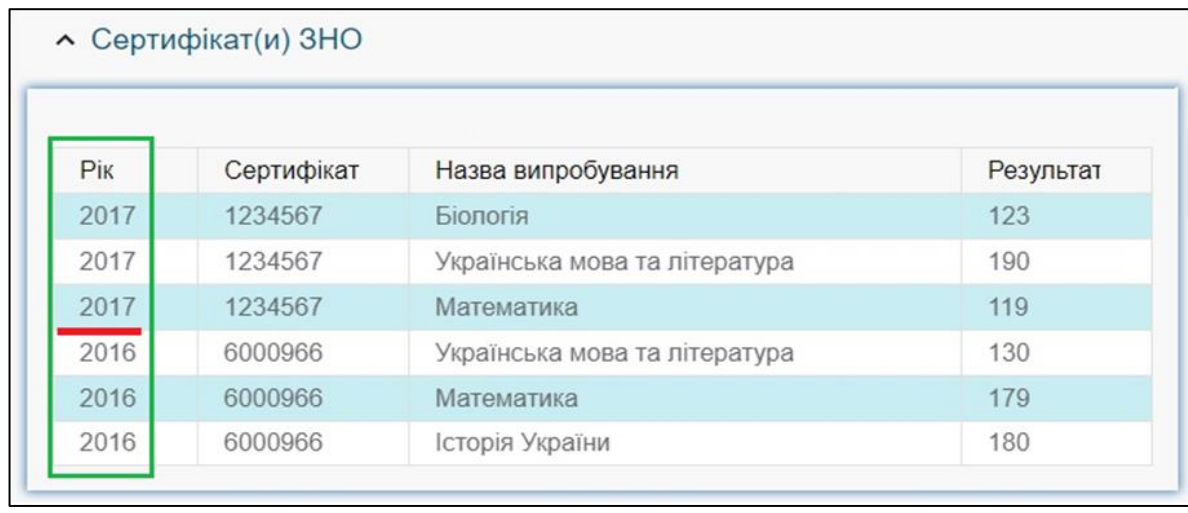

У разі виявлення невідповідностей зверніться до *ПІДТРИМКИ електронного кабінету вступника* (інформація нижче).

#### **4) Завантаження ДОДАТКА до АТЕСТАТА про повну загальну середню освіту вступника**

Файл завантажується у форматі *JPG (JPEG, PNG)*, максимальний розмір файлу - *1 Мб*.

*Середній бал* додатка до атестата вважається *підтвердженим* після реєстрації у ВНЗ першої заяви, поданої вступником (остаточна перевірка – при поданні до ВНЗ оригіналів).

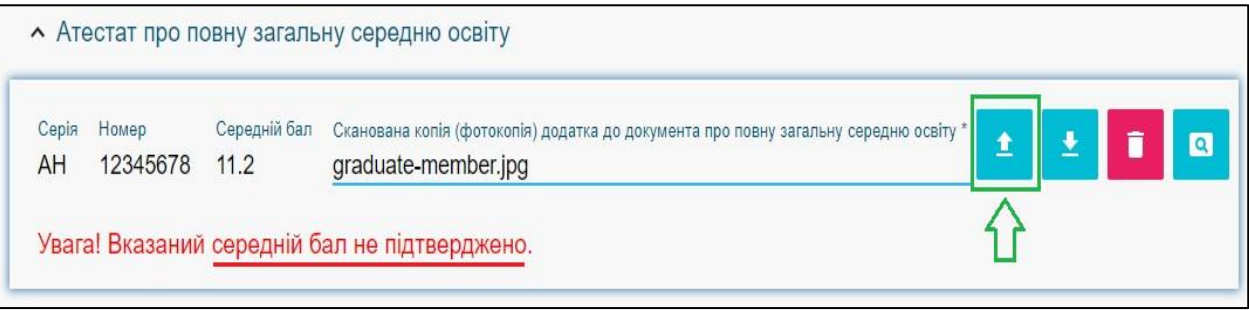

# **5) Завантаження ДОДАТКОВОЇ ІНФОРМАЦІЇ щодо вступника**

– *Документ, що підтверджує реєстрацію у сільському населеному пункті*. Сільський коефіцієнт (СК) збільшує конкурсний бал та дорівнює **1,02** для осіб, зареєстрованих у сільських населених пунктах, які здобули повну загальну середню освіту у навчальних закладах, що знаходяться на території населених пунктів сільської місцевості, у рік вступу, та **1,00** в інших випадках.

– *Документ, який підтверджує, що особа брала участь у міжнародних олімпіадах, перелік яких визначений Міністерством освіти і науки України, та/або є чемпіоном чи призером Олімпійських, Паралімпійських і Дефлімпійських ігор*. Таким особам зараховуються оцінки по **200 балів з двох вступних випробувань** за вибором вступника.

# Формат – *JPG (JPEG, PNG)*, максимальний розмір файлу - *1 Мб*.

*Документи* вважаються підтвердженими *підтвердженим* після реєстрації у ВНЗ першої заяви, поданої вступником (остаточна перевірка – при поданні до ВНЗ оригіналів).

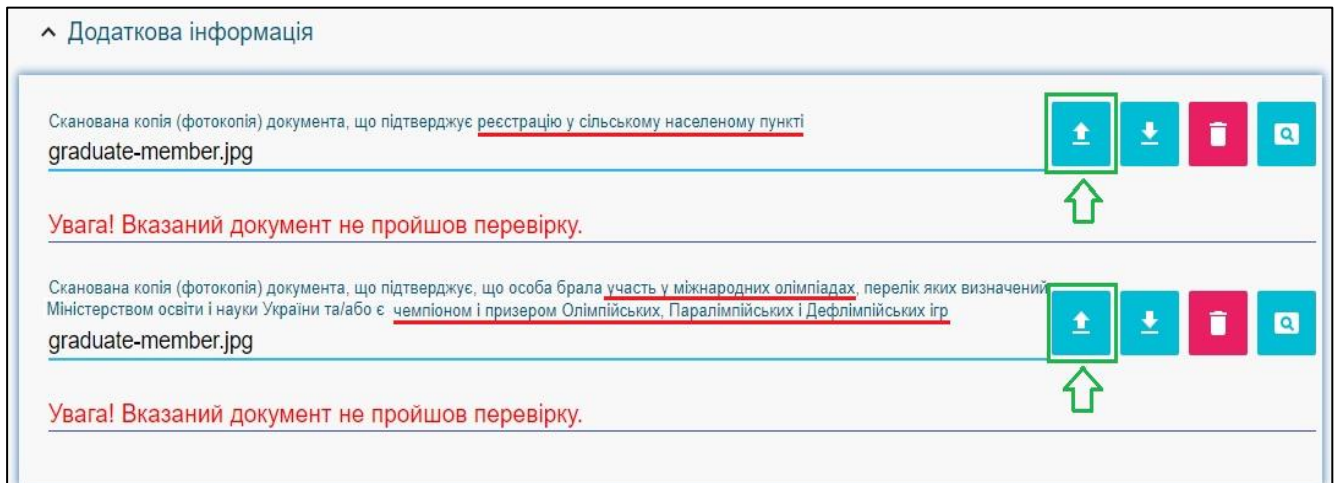

*Увага! Файли завантажуються за наявності підстав! Подання неправдивої інформації є підставою для виключення з конкурсного відбору!*

**3.3. ПІДТРИМКА електронного кабінету вступника:**

*консультаційний телефон: (044) 239-86-18;*

*електронна пошта: ez@inforesurs.gov.ua;*

*на сайті - Інструкція, Запитання-відповіді тощо.*

#### Перейти на головну Єдина державна електронна база з питань освіти Міністерство освіти і науки України ЕЛЕКТРОННИЙ КАБІНЕТ Про проект Новини Інструкція Запитання-відповіді Умови прийому Контакти Заповнити анкету УM **RMI** Електронна заява на участь в **ВСТУПНИКА** 3ai  $20<sup>°</sup>$ конкурсному відборі на вступ до ВНЗ Я ознайомився з Умовами

# **ІV. ПРОЦЕДУРА ПОДАННЯ ЕЛЕКТРОННИХ ЗАЯВ**

*(розділ буде доступним перед терміном початку подання – 12.07.2017)*

Перегляд КОНКУРСНИХ ПРОПОЗИЦІЙ та подання вступником ЗАЯВ (з 12.07.2017)

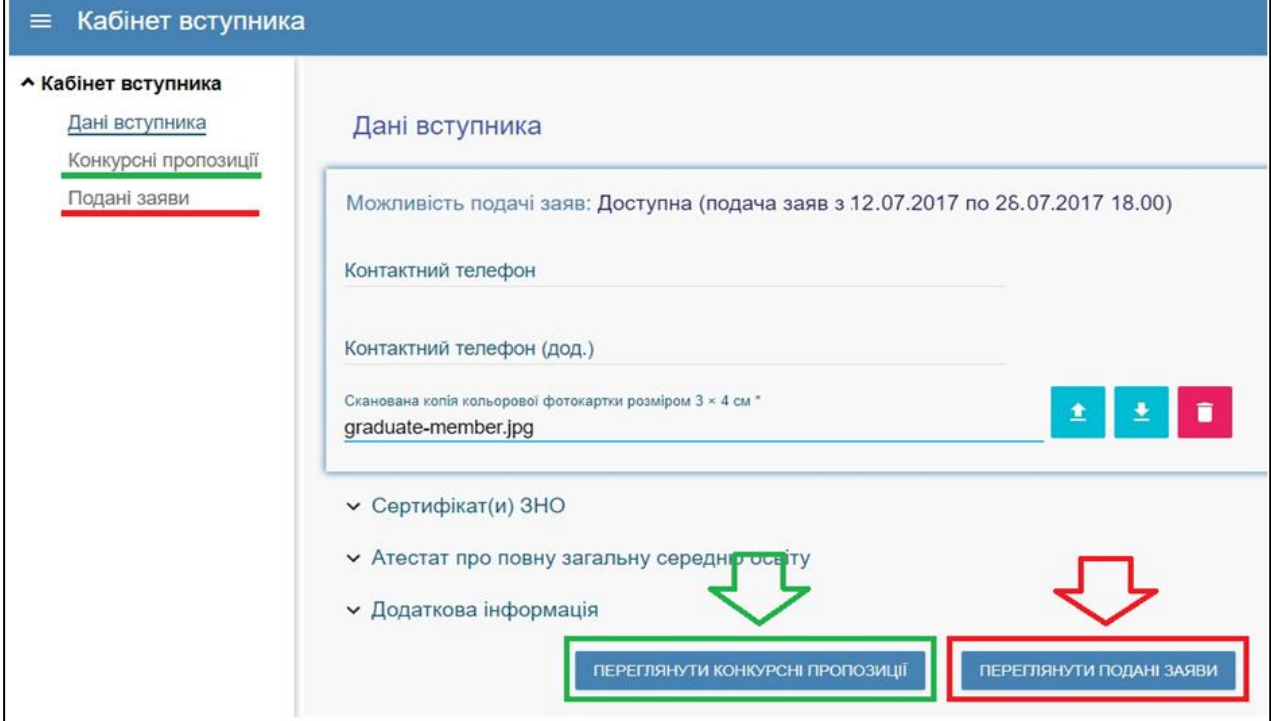